## **ALUKÖNIGSTAHL**

## AKS TechDoc – Dokumentation - die digitale Plattform für alle Dokumentationen

#### Freischaltung für Architekten, Verarbeiter und Elektro-Facherrichter.

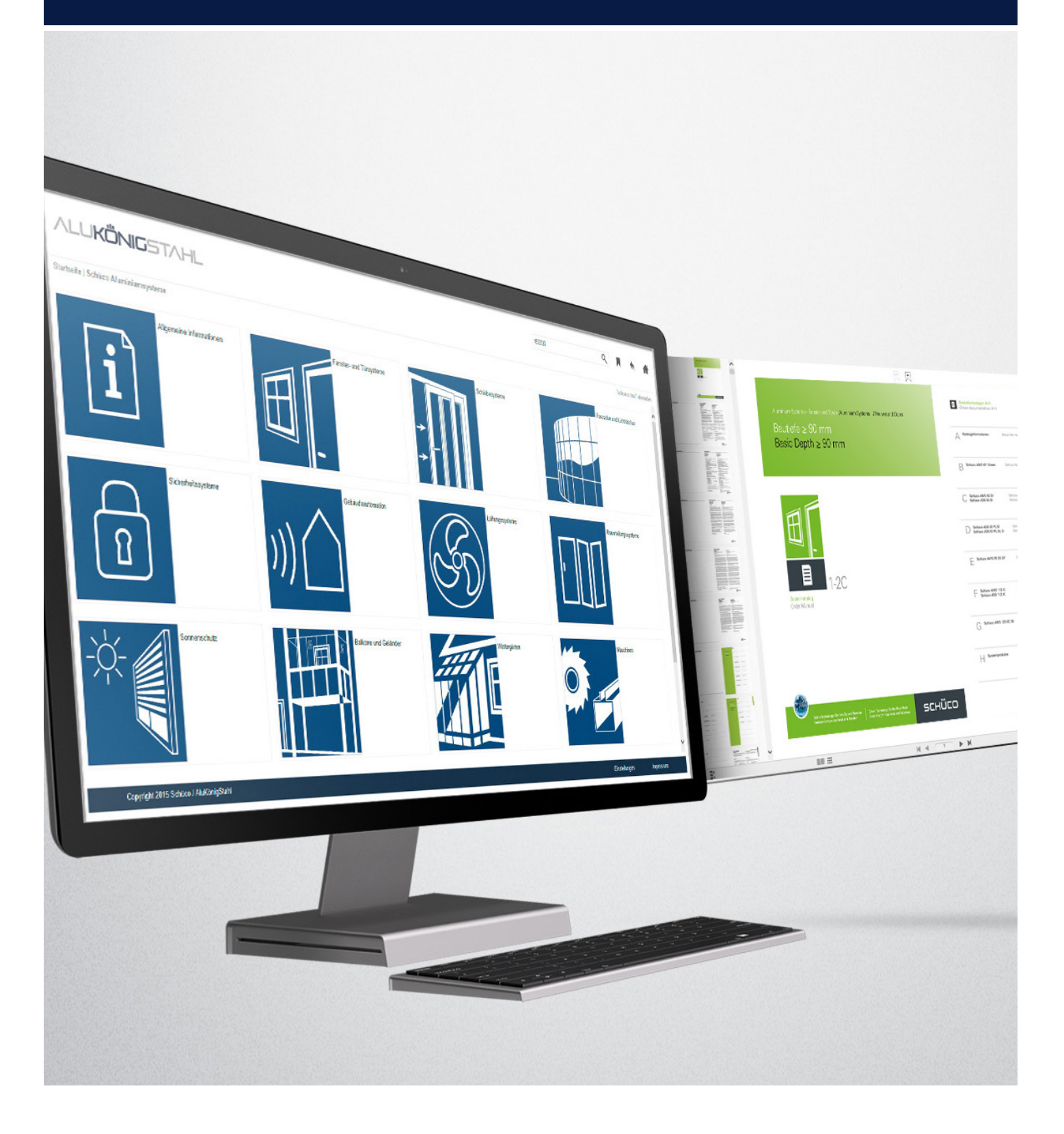

# Inhalt

## AKS TechDoc - Dokumentation

Drei maßgeschneiderte Lösungen.

### Erstregistrierung www.alukoenigstahl.com

Sie sind Verarbeiter, Elektropartner oder Architekt, haben aber noch kein persönliches Nutzerkonto auf der AluKönigStahl-Website?

## AKS TechDoc - WEB

Sie sind bereits auf der AluKönigStahl Website registriert?

Dann finden Sie unter dem folgenden Link den direkten Zugang zu AKS TechDoc – WEB: **http://techdocweb.alukoenigstahl.com**

# $AKS$  TechDoc – MOBILE  $14$

Mobiler Zugriff auf alle technischen Dokumentationen.

# $Z$ ugangsdaten verlegt – was tun?  $18$

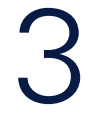

5

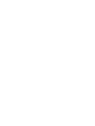

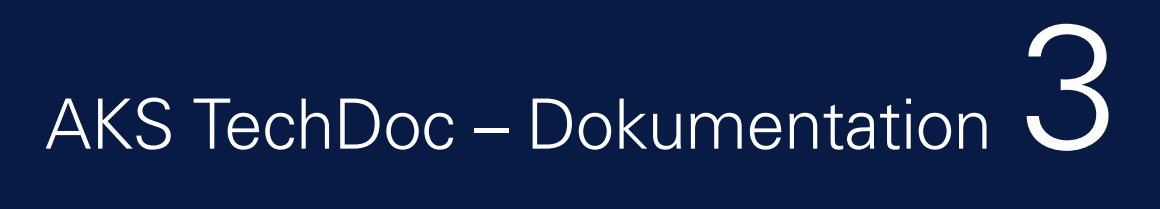

## AKS TechDoc – Dokumentation

Unter AKS TechDoc stehen alle Produktinformationen jederzeit digital in der aktuellsten Version zur Verfügung: von Bestell- und Fertigungskatalogen über Architekten-Informationen mit CAD-Detailschnitten bis hin zu Anleitungen und Prospekten. Je nach Arbeitssituationen bieten wir unterschiedliche Lösungen an.

#### Drei maßgeschneiderte Lösungen

#### **AKS TechDoc – Web**

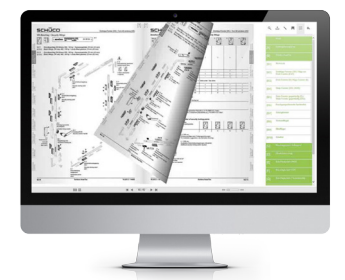

Universell einsetzbare Browser-Anwendung für stabile Internetverbindung

Die Dokumentationen werden digital als blätterbarer Katalog im Browser dargestellt. Eine separate Installation ist nicht erforderlich, da der vorhandene Standard-Browser des Betriebssystems genutzt wird. Darüber hinaus können mit der Anwendung individuelle Katalogzusammenstellungen im Browser erstellt und als PDF gespeichert oder versendet werden.

Diese Lösung ist für alle Arbeitssituationen, insbesondere für die Arbeitsvorbereitung, bestens geeignet.

Ein für den Anwender komfortables papierloses Arbeiten, das zahlreiche Vorteile bietet:

- schnell und intuitiv bedienbar
- übersichtliche und mehrsprachige Struktur
- leistungsfähige Suche
- stufenlos vergrößerbare Inhalte
- PDF Öffnen, Drucken, Versenden, Speichern und Kommentieren
- DWG-Download
- Lesezeichen

#### **AKS TechDoc - Mobile** Mobile Applikation für Smartphones und Tablet-Computer

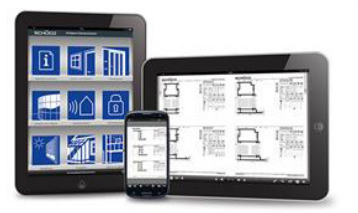

Die AKS TechDoc – Mobile App ist speziell für Smartphones und Tablets mit iOS - und Android-Betriebssystem konzipiert und kann im jeweiligen Store heruntergeladen werden.

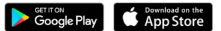

#### **AKS Fabrication Data Center**

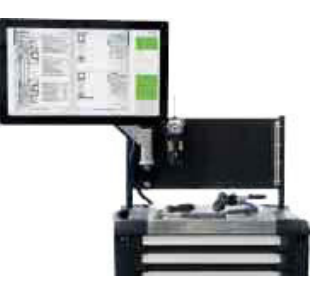

Universell einsetzbare Anwendung bei instabiler/fehlender Internetverbindung

Mit der Installation der AKS TechDoc Local-Anwendung werden alle Dokumentationen in hochauflösender PDF-Qualität ausgeliefert und können dann auch ohne Internetverbindung aufgerufen und durchsucht werden.

Die AKS TechDoc Local-Anwendung kommt auf dem AKS Fabrication Data Center (ehem. Werkstatt-Terminal) zum Einsatz.

Erstregistrierung<br>www.alukoenigstahl.com

Sie sind Verarbeiter, Elektropartner oder Architekt, haben aber noch kein persönliches Nutzerkonto auf der AluKönigStahl-Website?

## Schritt 1

Um AKS TechDoc nutzen zu können, benötigen Sie zuerst ein persönliches Nutzerkonto auf der AluKönigStahl-Website.

**Dieses können Sie sich – sofern Sie noch keines besitzen – neu anlegen unter:**

www.alukoenigstahl.com LOGIN → Registrieren

## Schritt 2

Bitte klicken Sie auf LOGIN und anschließend auf Registrieren.

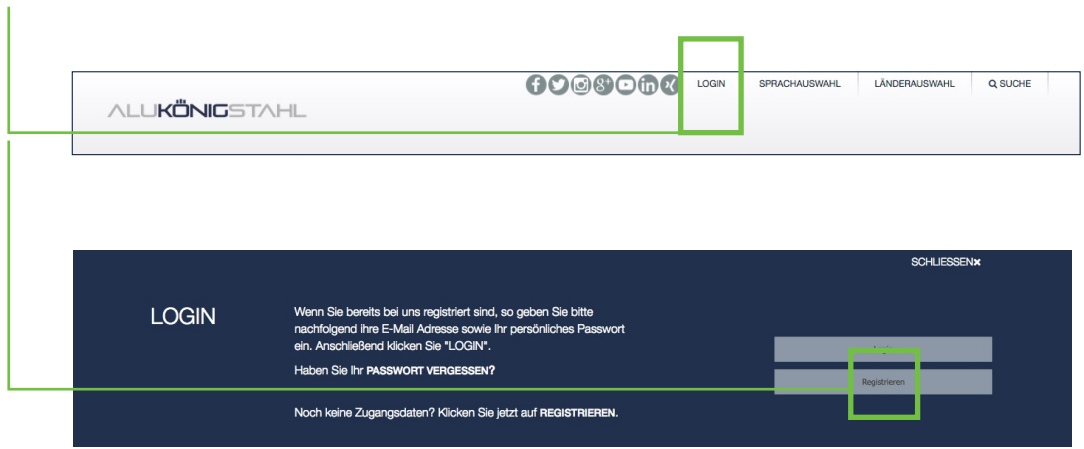

## Schritt 3

Für die erfolgreiche Erstregistrierung füllen Sie bitte das entsprechende Onlineformular vollständig aus.

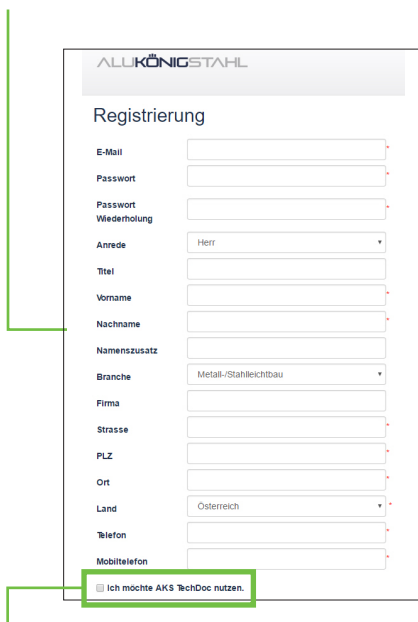

**Hinweis:** Ihr persönliches Kennwort sollte mindestens 8 Zeichen haben.

PBitte ankreuzen! *"Ich möchte AKS TechDoc nutzen"*

## Schritt 4

 $\overline{1}$ 

Sie erhalten nach Abschluss des Registrierungsvorgangs eine Bestätigungs-E-Mail, und haben damit Zugang zu allgemeinen Basisinformationen.

Nach Prüfung Ihrer Daten melden wir uns gegebenenfalls betreffend erweiterter Zugriffsrechte, die Ihnen Zugang zu detaillierten Inhalten und Informationen gewährt.

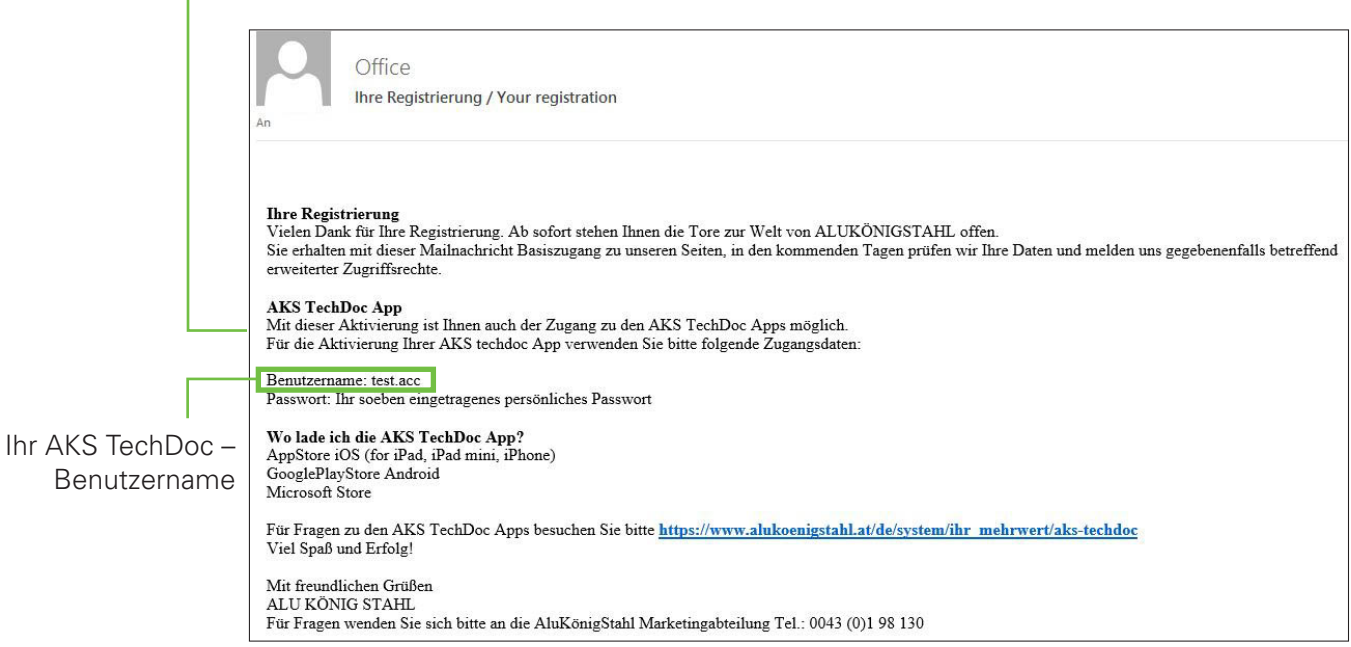

## Schritt 5

Bitte wählen Sie den Bereich "SYSTEM" - "Ihr Mehrwert" - AKS TECHDOC www.alukoenigstahl.at/de/system/ihr\_mehrwert/aks-techdoc

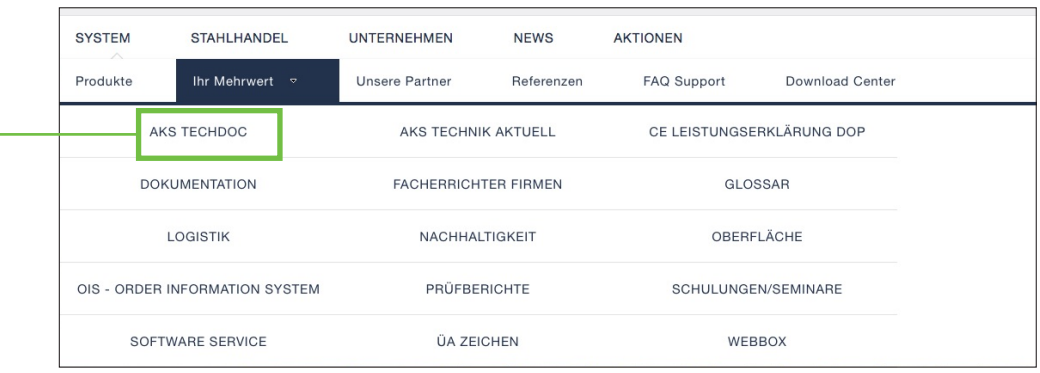

## Schritt 6

Bitte wählen Sie den grau hinterlegten Link, der Sie auf die AKS TechDoc-Seite weiterleitet.

http://techdocweb.alukoenigstahl.com

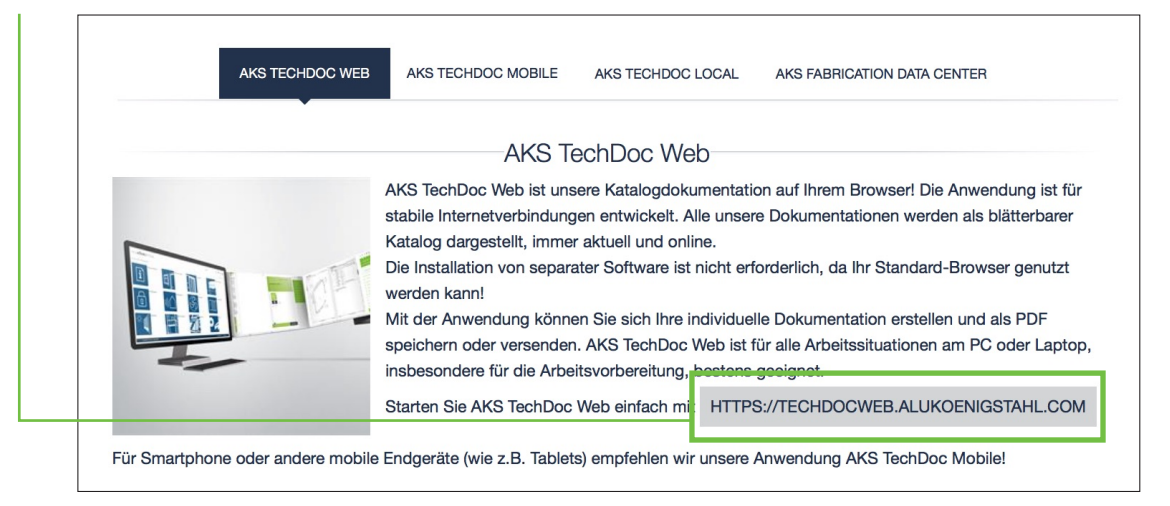

## Schritt 7

Bitte geben Sie Ihren AKS TechDoc Benutzernamen ein. Ihren AKS TechDoc – Benutzernamen haben Sie mit der Bestätigungs-Email erhalten (siehe Schritt 4).

 **Kennwort:** Ihr persönliches Passwort für die AluKönigStahl-Website.

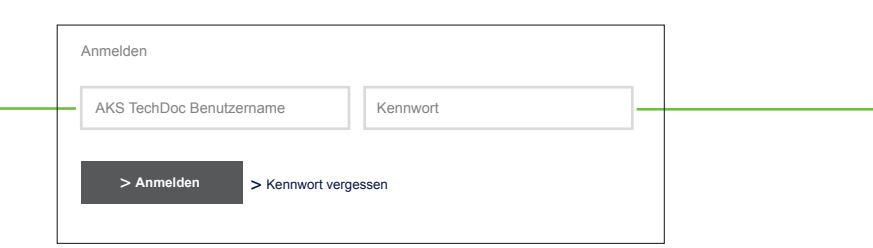

AKS TechDoc - WEB<br>http://techdocweb.alukoenigstahl.com

Sie sind bereits auf der AluKönigStahl Website registriert? **Dann finden Sie unter dem folgenden Link den direkten Zugang:**

#### http://techdocweb.alukoenigstahl.com

Bitte geben Sie Ihren AKS TechDoc Benutzernamen sowie Ihr Kennwort ein. Ihren **AKS TechDoc Benutzernamen** haben Sie mit der **Bestätigungs-Email** erhalten. **Kennwort:** Ihr persönliches Passwort für die AluKönigStahl-Website.

#### Startseite – erste Ebene

Nach dem Aufruf befinden Sie sich auf der Startseite der Anwendung. Sie ist in drei Bereiche aufgeteilt:

- 1. den Kopfbereich mit den Steuerelementen zur Funktionsausführung
- 2. den Mittelbereich zur Navigation durch die unterschiedlichen Themenbzw. Inhaltsbereiche
- 3. den Fußbereich mit den Informations- und Einstellungsmöglichkeiten

#### **Ihre Vorteile:**

- Die Inhalte von AKS TechDoc sind übersichtlich gruppiert und mittels Kachelnavigation komfortabel aufrufbar
- Mit der integrierten Such- und Filterfunktion finden Sie die Inhalte mühelos und schnell
- Häufig genutzte Katalogseiten können Sie mit einem Lesezeichen markieren und über die Lesezeichen-Verwaltung jederzeit gezielt aufrufen

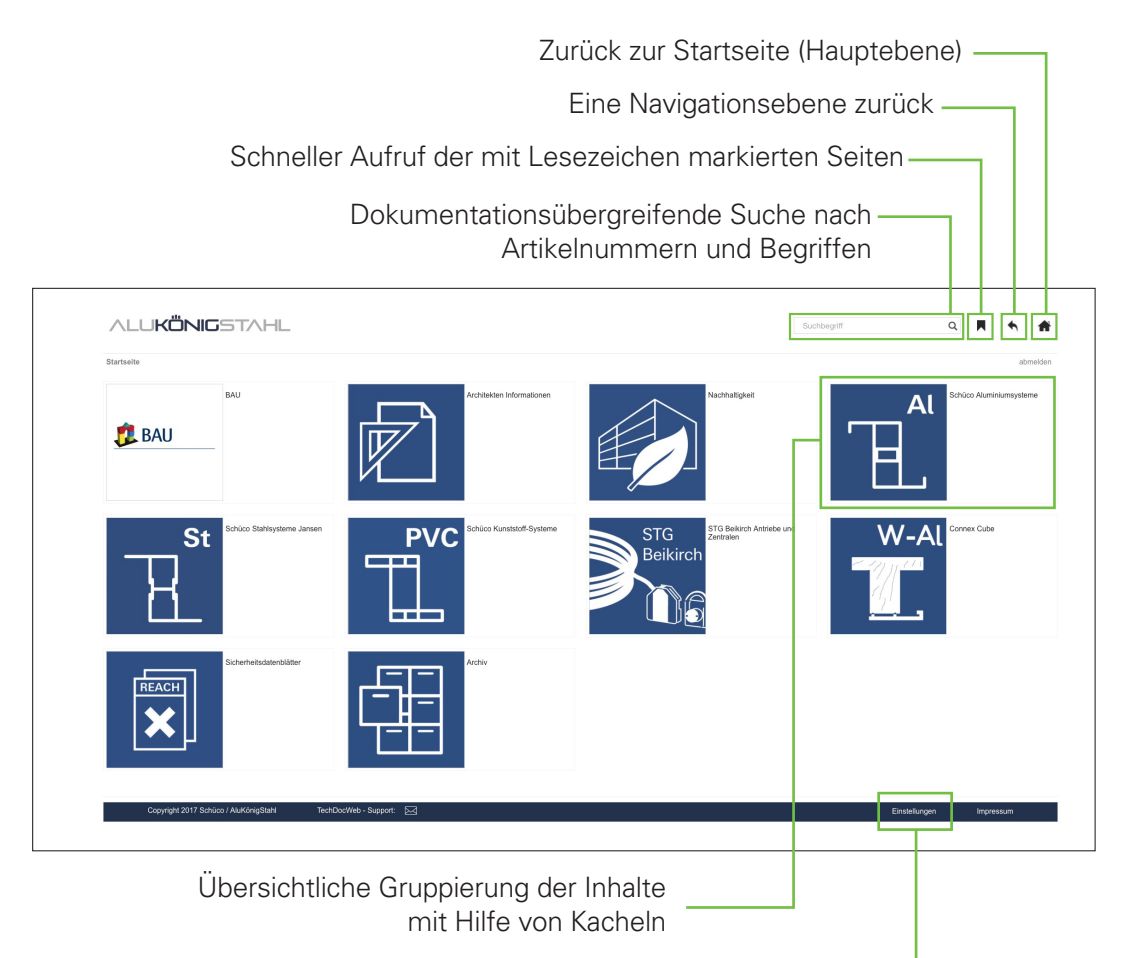

Benutzerspezifische Einstellungen

#### Dokumentationsübersicht

Wenn Sie sich in der Struktur zu Ihrem gewünschten Thema navigiert haben, befinden Sie sich in der Dokumentationsebene. Auf dieser Ebene erhalten Sie eine übersichtliche Darstellung der Inhalte. Diese bestehen aus einem Vorschaubild

und den wichtigsten Informationen zur jeweiligen Dokumentation.

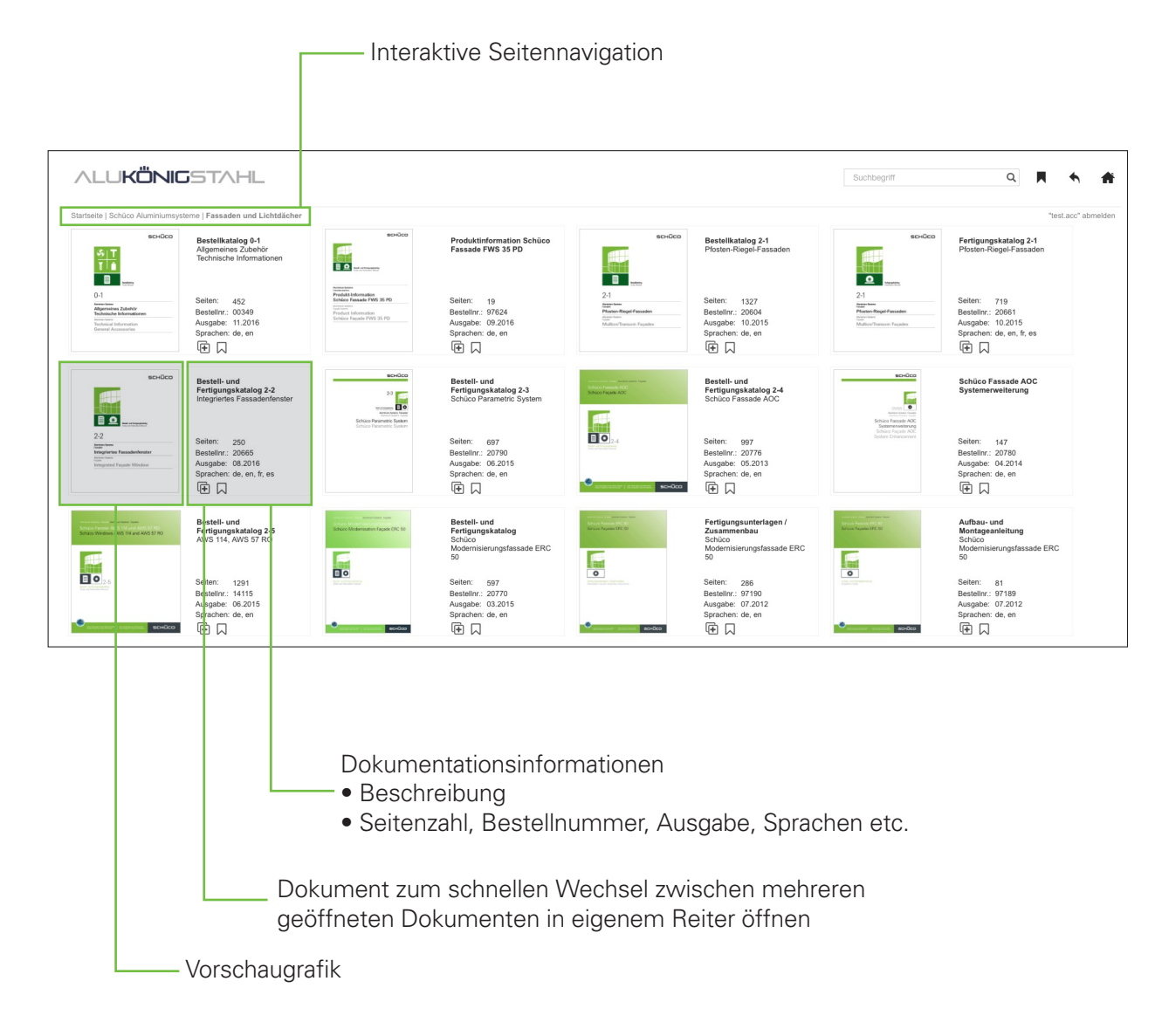

#### Seitenansicht

Im Ansichtsmodus können Sie die einzelnen Seiten der ausgewählten Dokumentation durchblättern. Die Darstellung ist dem gedruckten Medium nachempfunden. Die Navigations- und Funktionselemente finden Sie auf der rechten Seite des AKS TechDoc – Web-Fensters sowie über bzw. unter der dargestellten Seite. Das digitale Inhaltsverzeichnis erlaubt Ihnen einen gezielten und schnellen Sprung an den Anfang eines Kapitels.

Zusätzlich zur bereits bekannten Such- und Lesezeichenfunktion haben Sie die Möglichkeit, individuelle Seiten mittels Exportfunktion zu speichern bzw. zu versenden.

In diversen Dokumenten stellen wir Ihnen zudem DWG-Dateien zum Herunterladen zur Verfügung.

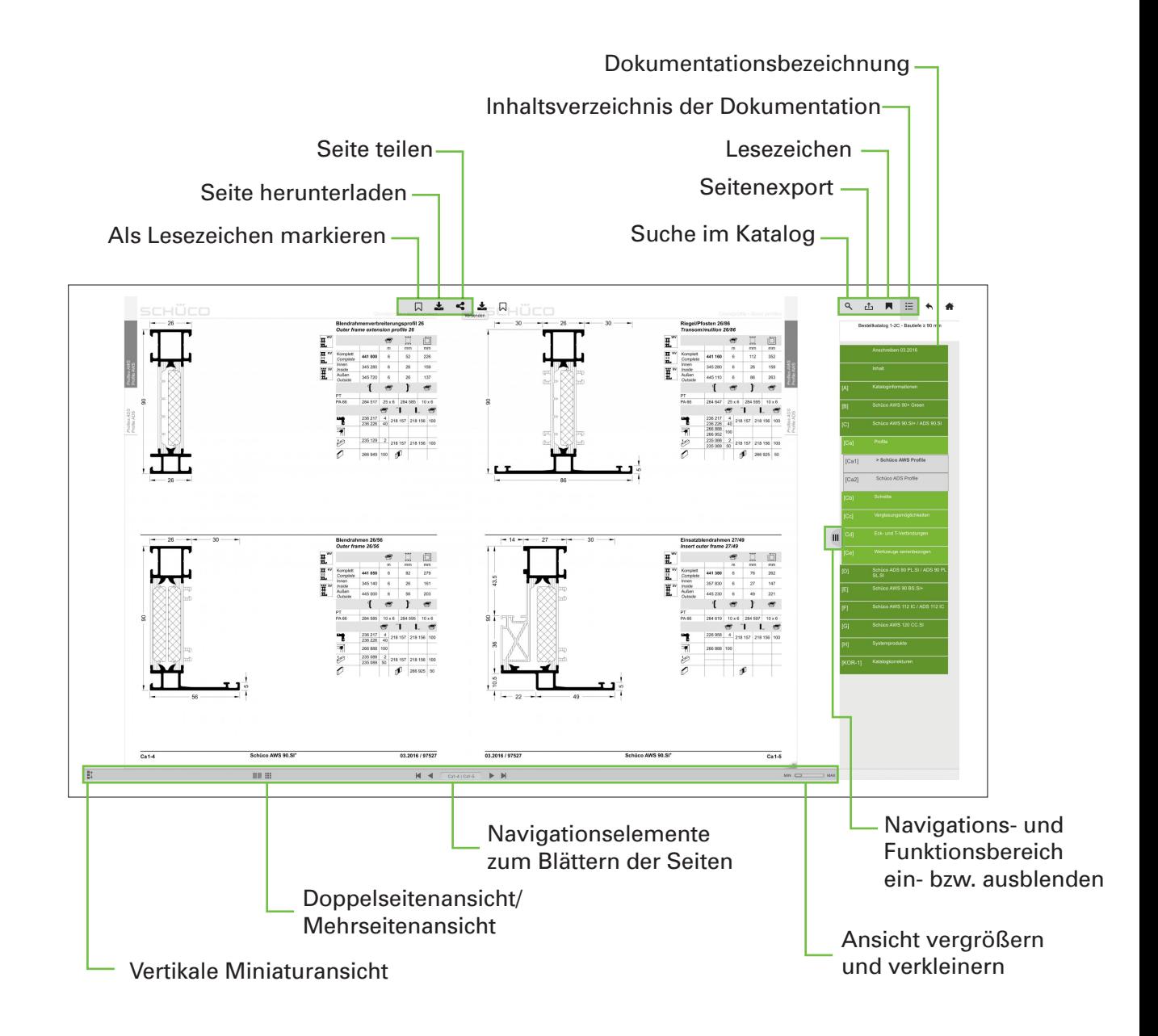

#### Individuelle Seitenzusammenstellung und Seitenexport

In dieser Ansicht haben Sie die Möglichkeit, einen individuellen Katalog zusammenzustellen und im Anschluss zu drucken, zu speichern oder als Link zu versenden. Die gewünschten Seiten können sowohl einzeln als auch kapitelweise markiert werden.

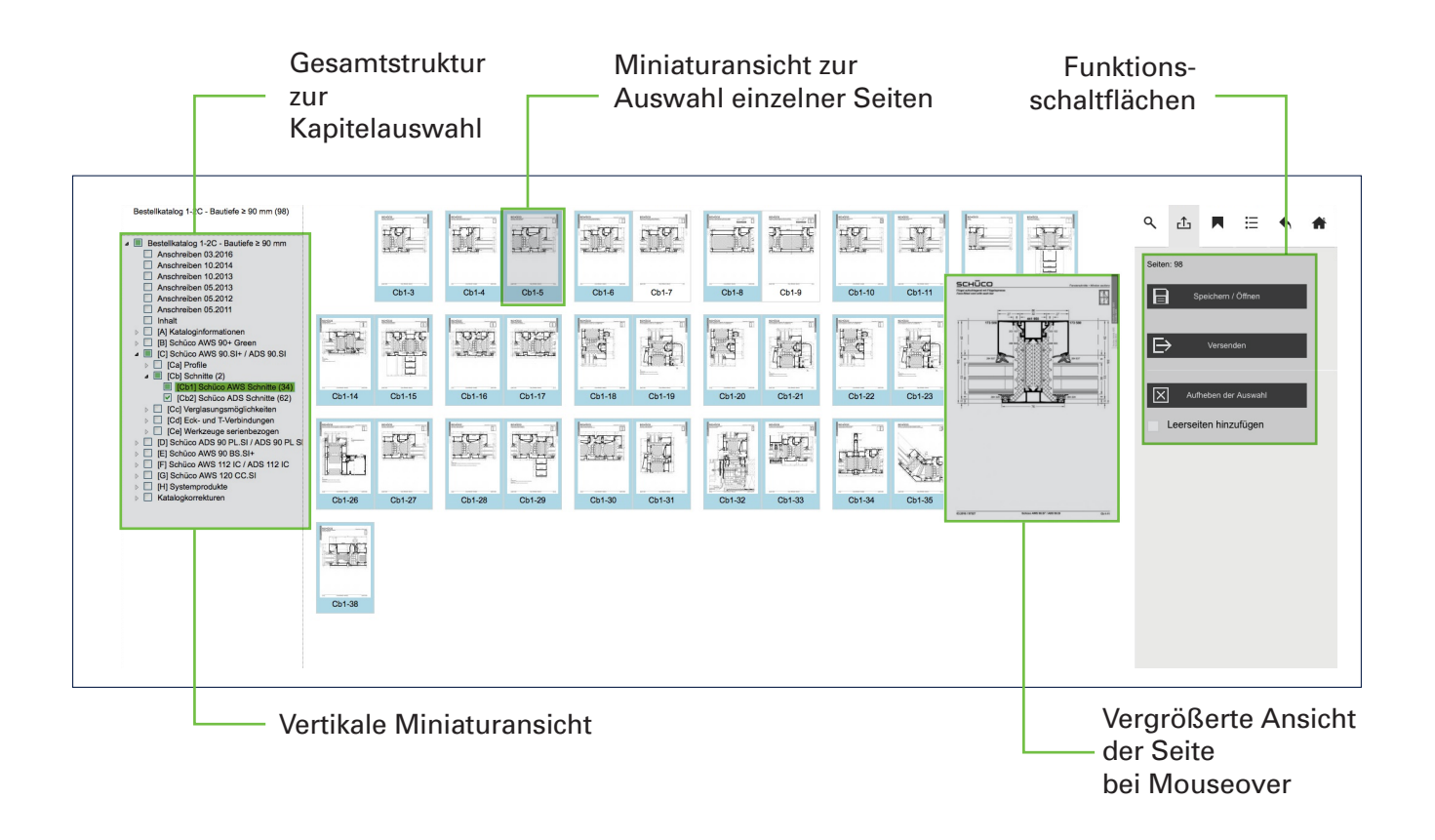

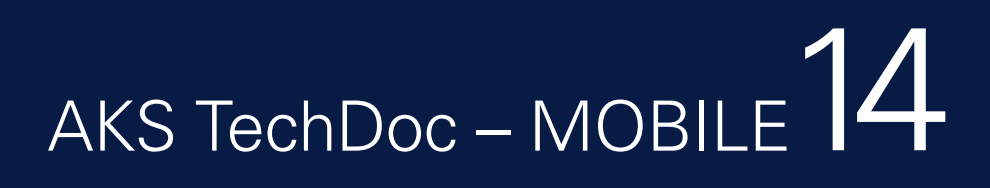

## AKS TechDoc – Mobile

Mit der App "AKS Technische Dokumentation" bietet AluKönigStahl seinen Partnern einen umfangreichen, mobilen Zugriff auf alle technischen Dokumentationen.

Die AKS TechDoc – Mobile App ist speziell für Smartphones und Tablets mit iOS- und Android-Betriebssystem konzipiert und kann in dem jeweiligen Store heruntergeladen werden.

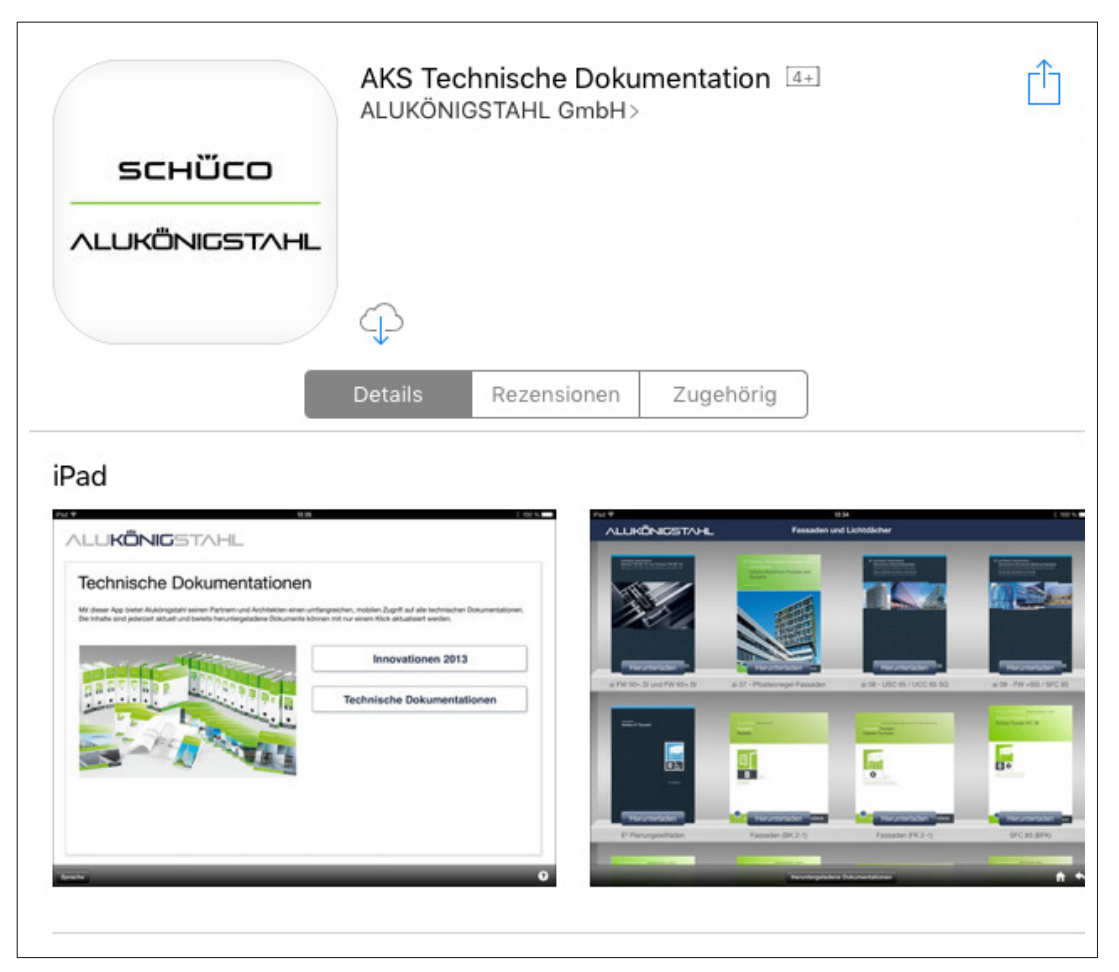

Die AKS TechDoc – Mobile App ist speziell für das iOS- und Android Betriebssystem konzipiert

#### **Funktionen**

- Direkter Einstieg über Inhaltsverzeichnis
- Volltextsuche
- Lesezeichen
- Drucken via Air-Print
- Verschicken einzelner Seiten per E-Mail
- Ansicht im Quer- und Hochformat
- Zoomen und Wischen innerhalb eines Katalogs

## AKS TechDoc – Mobile

Übersichtlich in einem Kiosk nach Produktkategorien sortiert, sind sämtliche Dokumentationen ganz einfach verfügbar. Dokumentationen können einfach angesehen oder auf Ihr Gerät heruntergeladen werden. So stehen Kataloge dann auch ohne Netzempfang zur Verfügung.

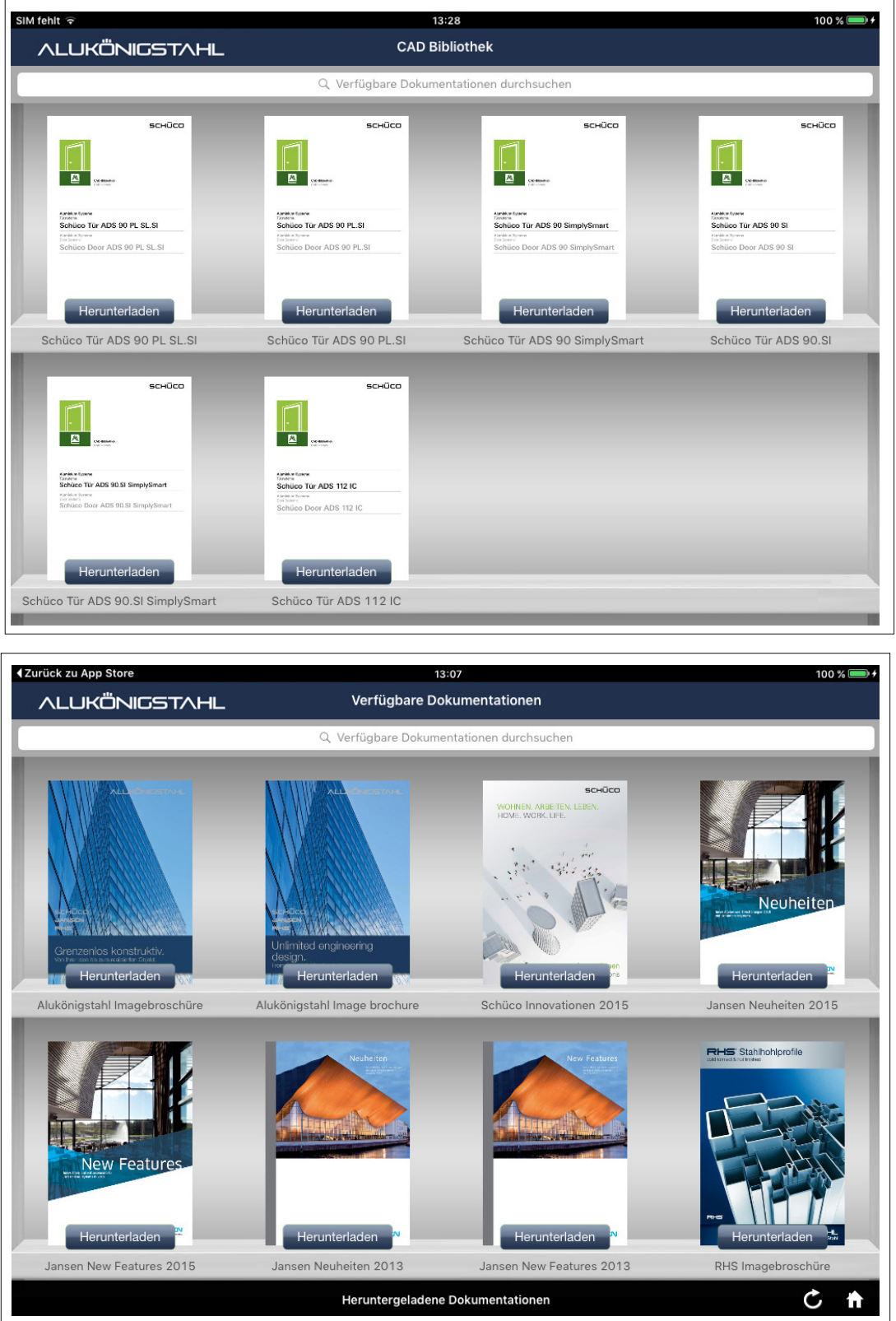

## AKS TechDoc – Mobile

Alle Dokumentationen werden als blätterbarer Katalog dargestellt. Bereits heruntergeladene Kataloge lassen sich bequem aktualisieren. Zeitaufwendige Arbeit für Einheften von Nachtragsseiten entfällt. Intuitive Gestensteuerung sowie Symbole helfen bei der Navigation durch das Menü.

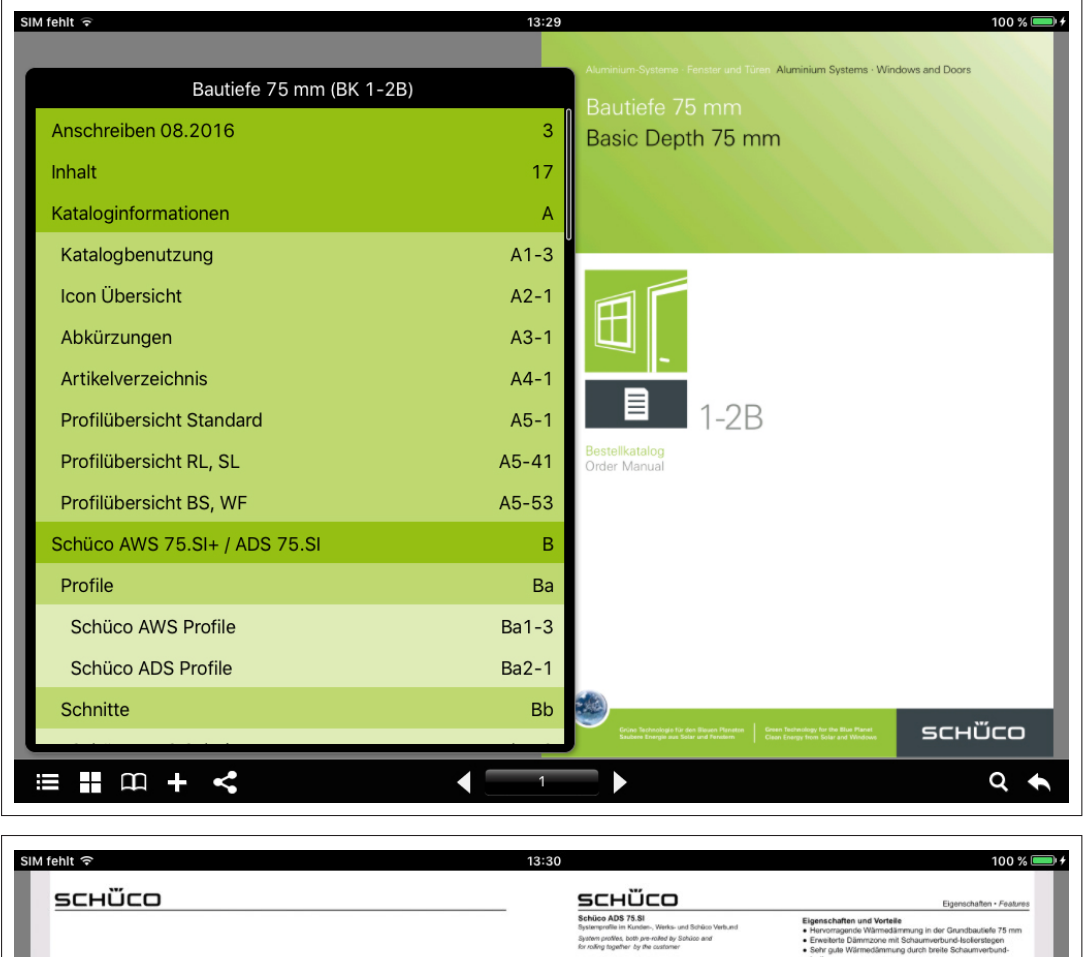

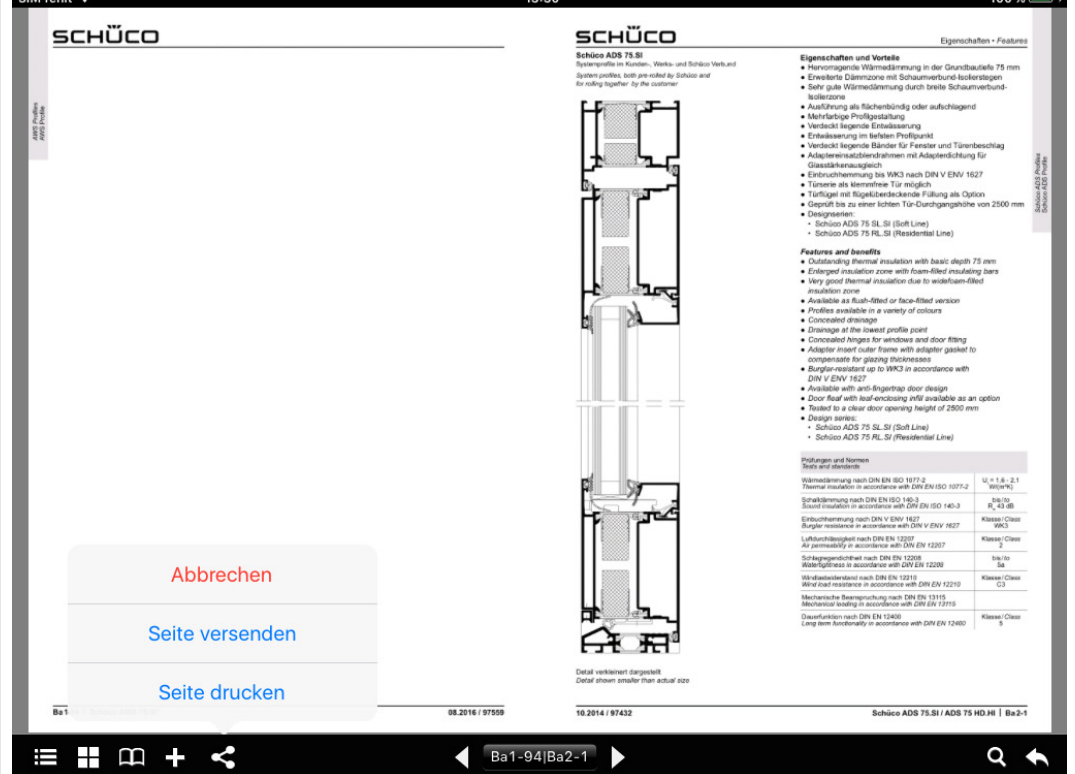

# Zugangsdaten verlegt – was tun? 18

## Zugangsdaten verlegt – was tun?

Falls Sie Ihre Zugangsdaten (Passwort, AKS TechDoc – Benutzername) verloren oder vergessen haben, besteht die Möglichkeit diese anzufordern.

#### **Passwort für die AluKönigStahl-Website vergessen?**

- ¢ www.alukoenigstahl.com
- Klicken Sie auf "LOGIN" und anschließend auf
- ¢ "Haben Sie Ihr PASSWORT VERGESSEN?"
- ¢ Geben Sie Ihre registrierte E-Mail Adresse ein.

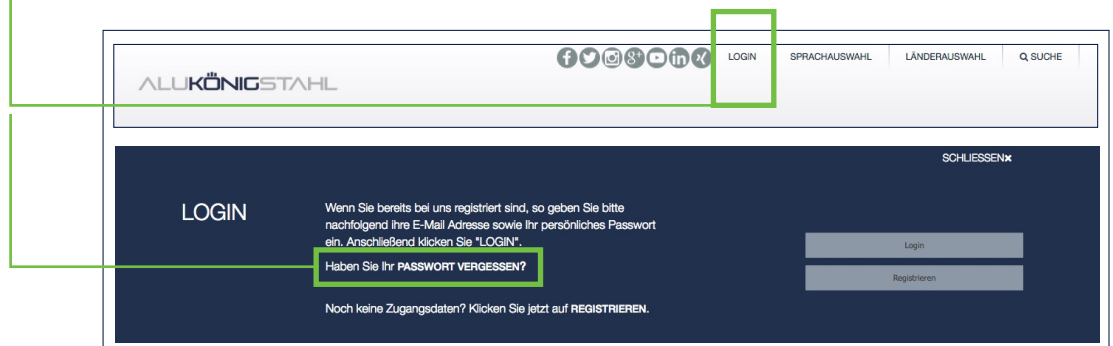

Sie erhalten im Anschluss eine E-Mail Benachrichtigung mit der Sie Ihr Passwort neu vergeben können.

#### **Benutzername für AKS TechDoc vergessen?**

¢ Loggen Sie sich mit Ihrer registrierten E-Mail Adresse ein.

¢ www.alukoenigstahl.at/de/system/ihr\_mehrwert/aks-techdoc

¢ Klicken Sie bitte auf das Feld

"BITTE UM ZUSENDUNG MEINER ZUGANGSDATEN!"

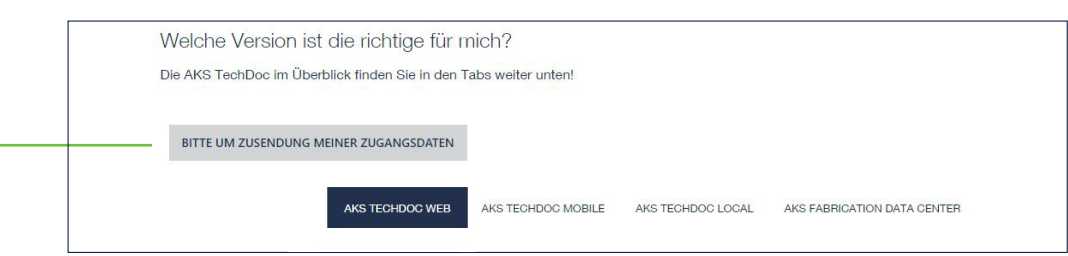

Sie erhalten im Anschluss eine E-Mail Benachrichtigung mit Ihrem AKS TechDoc – Benutzernamen.

**!** Sie müssen auf der AluKönigStahl-Website eingeloggt sein, um Ihren AKS TechDoc – Benutzernamen anzufordern!

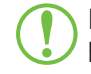

**!** Hier geht's direkt zu AKS TechDoc – WEB: http://techdocweb.alukoenigstahl.com

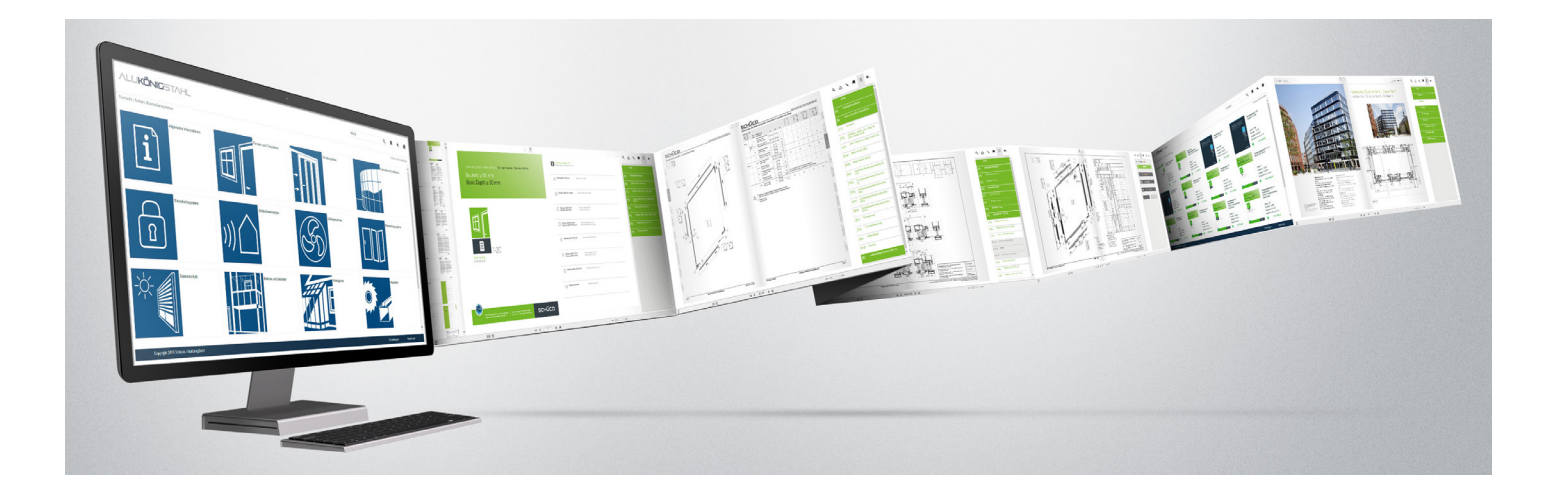

#### **AluKönigStahl GmbH**

www.alukoenigstahl.com

Das Neueste in den sozialen Netzwerken unter:

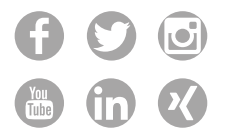

#### **AluKönigStahl - Weil der Mehrwert entscheidet**

AluKönigStahl ist Anbieter hochwertigster Aluminium-, Stahl- und Kunststoffsysteme sowie Komponenten für die Realisierung zeitgemäßer, energieeffizienter Architektur und unterstützt damit die Umsetzung nachhaltiger Gebäudekonzepte.

Der Vertrieb namhafter Marken sichert ein qualitativ hochwertiges Sortiment, welches einer ständigen Optimierung und fortschrittlichen Anpassung an Architekturtrends und Bauvorschriften unterzogen wird.

Seit 60 Jahren besteht eine Allianz mit den zwei international führenden Systemherstellern: Schüco, Weltmarktführer bei Aluminiumsystemen und Experte bei Kunststoffsystemen sowie Jansen, Spezialist für Stahlprofilsysteme. Diese Zusammenarbeit und die innovativen Produktentwicklungen führten AluKönigStahl zur Technologie- und Marktführerschaft.

Gerne unterstützt AluKönigStahl seine Partner mit umfangreicher Dienstleistungskompetenz in allen Phasen eines Bauvorhabens.

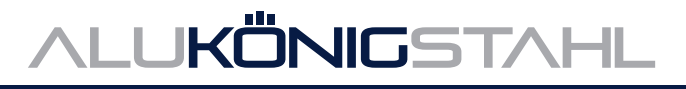